$\bigcup$ 

# JUNE

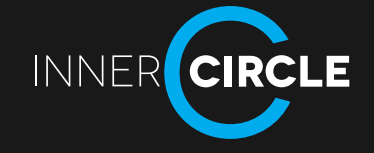

**THIS MONTH** PREPARE, REVIEW & SPEAK MORE LANGUAGE WITH THE CUSTOM LISTS APP

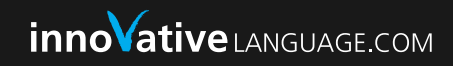

## THIS MONTH:

# How to best prepare for conversations with one effective tool

PLUS: 3 WAYS YOU CAN DRAMATICALLY IMPROVE SIMPLY BY PREPARING AND REVIEWING LISTS

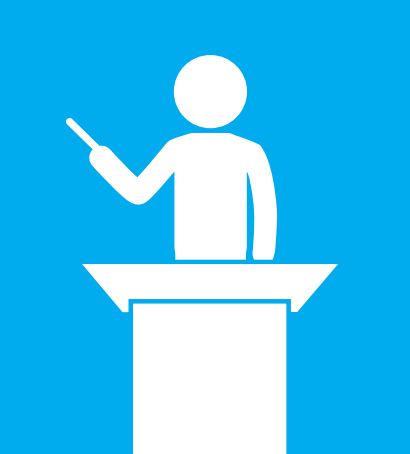

#### Welcome back!

Last month, we talked all about the advantages of Skype tutors, the differences with learning with an in-person tutor and the 1 killer advantage that comes with an in-person tutor. In other words, we talked about the best ways to learn with tutors.

This month, we're talking about how to **best prepare for** conversations with 1 effective tool. And more specifically, 3 ways you can dramatically improve your language simply by preparing and reviewing lists.

And not just ordinary, tedious, hand-written lists, we mean an exclusive Web App, that you already have access to, called Custom Lists.

#### So, why is preparation the main theme of this Inner Circle?

Although I stress the importance of speaking a foreign language from day 1, if you don't prepare new topics, words and phrases, you'll have nothing new to say. Except maybe *"Hello"* and *"How are you."*

Simply put... *"Preparation is the key to success"*

And this month, I reached my 22 minute goal of Italian conversation, with the help of preparation, by which I mean creating lists and reviewing lists on the Custom Lists App.

*Although I'm focusing on Italian, you can use these tactics for your languages as well*.

Before I get into the 3 ways I used Custom Lists to prepare for my Italian lessons and speak more Italian, if you're not aware of the Custom Lists App...Here's a quick introduction

If you don't prepare new topics, words and phrases, you'll have nothing new to say.

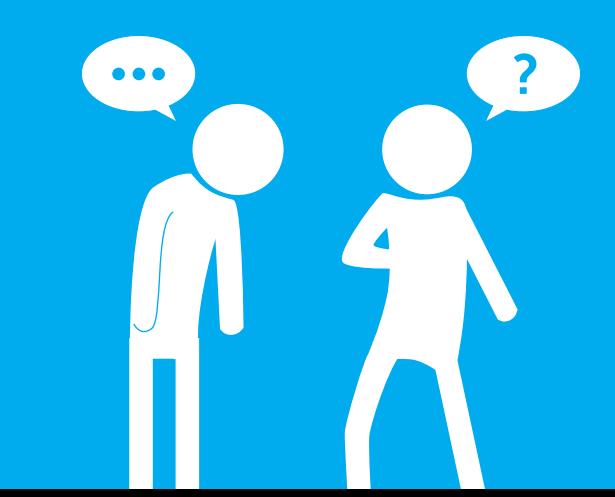

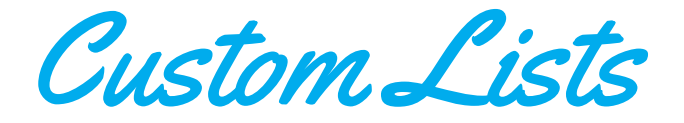

Custom Lists is a mobile web app that you can access on any device with a browser and Internet (Android, iPhone, iPad or a computer). And, it's your one-stop source for learning new vocabulary through lists.

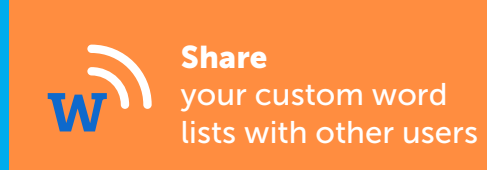

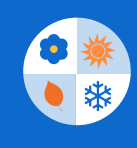

Take advantage of our official lists, seasonal lists and other users' word lists

#### **Create**

your own custom word lists with your own images and audio pronunciation

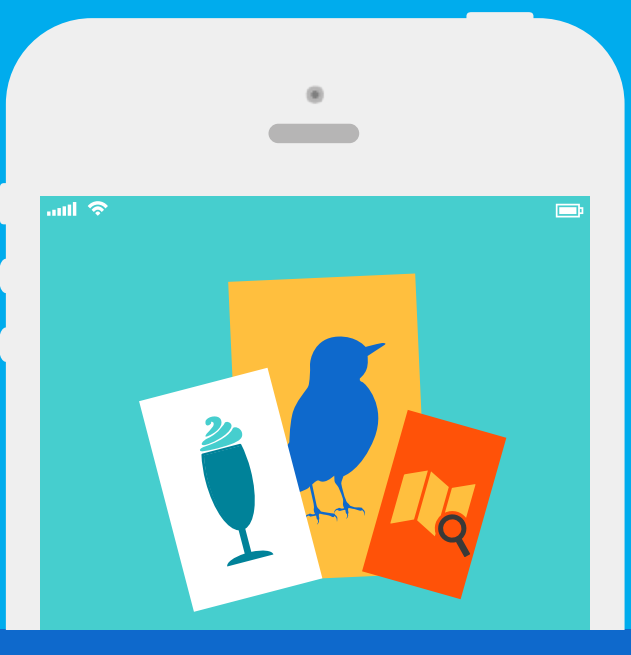

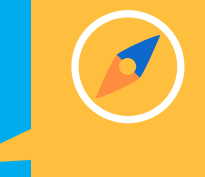

**Discover** newly added words and search for lists you're interested in

## Access it at customlists.innovativelanguage.com with your 101 site login details!

## So, how did I reach 22-minutes of pure Italian conversation through preparation with Custom Lists?

## THERE ARE THREE WAYS:

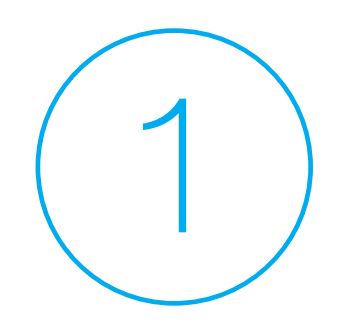

BUILD VOCABULARY BUILD LISTS USE CUSTOM LISTS

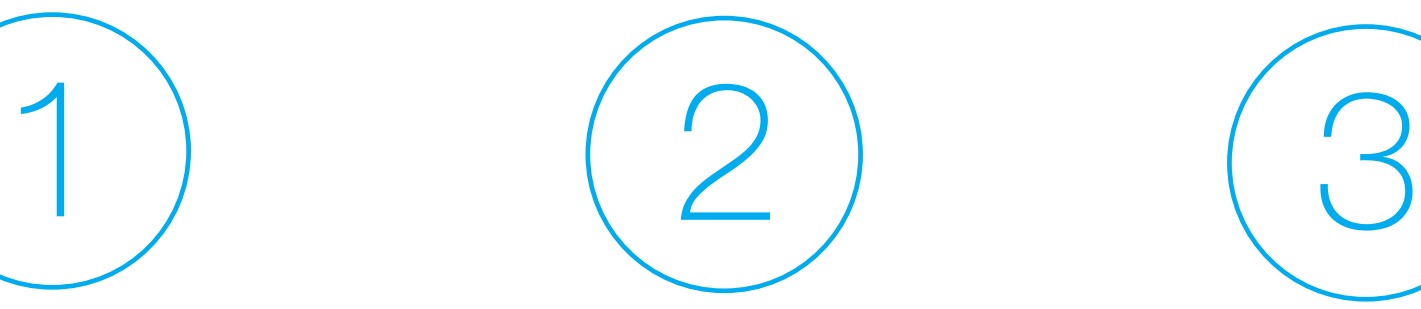

in topics of interest that are related to my Skype and in-person lessons

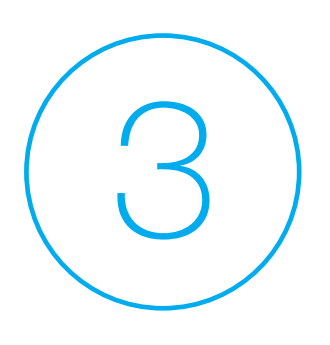

to review and study

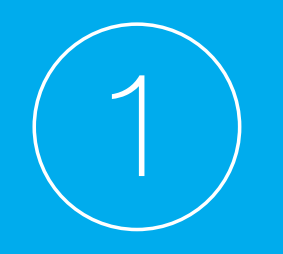

# **BUILDING VOCABULARY**

## WHAT DO I MEAN BY THIS?

Well, here's a question for you. What are you interested in? As in, hobbies, goals and dreams. What do you often talk about with your friends?

Chances are you'll want to talk about these topics in another language because they are simply fun for you.

So, start building vocabulary, phrases and sentence lists around these topics. Let me give you an example.

Let's say you're learning a language and interested in burgers. Imagine you have a list of words and phrases that teach you the names of different burgers, the ingredients, how to order, and how to tell someone to hold the tomatoes.

With this list, you'd be well prepared to order a burger.

That's the power of preparing a word list.

So, one of the things I'm interested in is personal finance. Typical language learners will never learn technical finance words, but because I'm interested, learning them will be fun for me. What do I do?

If you tuned into our previous Inner Circle, you'll know that I prepare a list of topics, words and phrases I want to use with my Skype and in-person tutors. And I do so with the Custom Lists App on my computer. Here's what happens:

 $\geq 1$  create a new Custom List called "Personal Finance"

 $\geq$  1 add all the English finance words I can think of such as "account," "open an account," or "withdraw money." There's no limit to what you can add, whether words, phrases, or sentences

 $>$  The Custom Lists App will translate the words if they're common and add a picture and native audio pronunciation

 $\geq$  If it doesn't translate the entry, I can quickly copy and paste the meaning from Google Translate and upload my own picture

Similarly, I can also search through other users' lists for related words like "money" or "bank" and steal the lists I'd like to use as well. This can be done through the "Discovery" section of the App.

## What can you do right now? Think of a topic you're interested in and create a list of words,

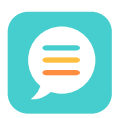

Log in to Custom Lists and click on "My Lists".

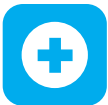

Click on the "plus" in the upper right corner to create new list.

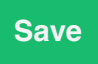

Title the list and save.

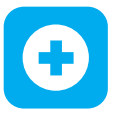

Access the list and press "Add New Words" to start adding your words in English.

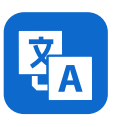

If Custom Lists doesn't translate the words, simply copy and paste the translations from Google Translate. This takes seconds on a computer.

By doing this, you're preparing all the words and phrases you'd like to use in a conversation. Thus, when the time comes, you won't be at a loss for words and can maintain conversations with a native speaker.

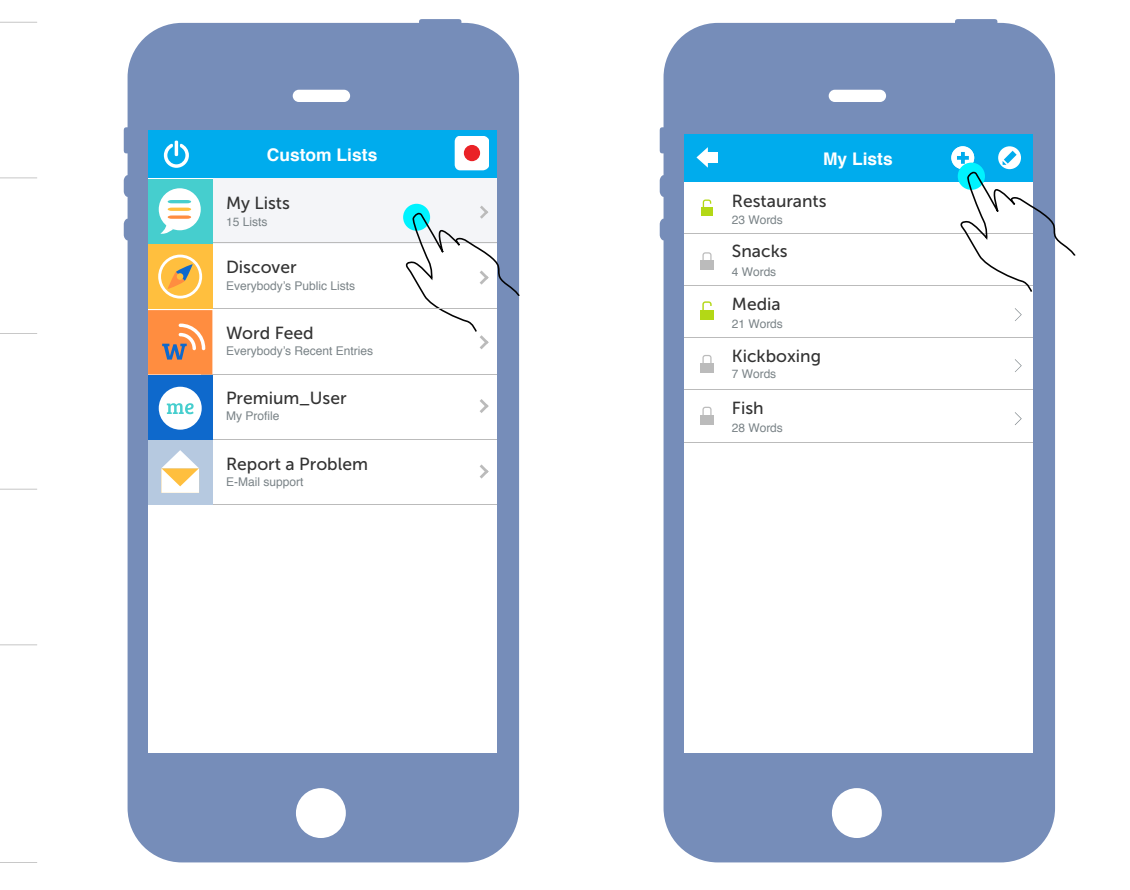

Now that I have my list, I'm prepared for my lessons with my tutors. So this is where we move on to the second way to be prepared.

## THAT ARE RELATED TO SKYPE AND IN-PERSON LESSONS BUILDING LISTS

Through doing number one, I have a ready-made list of topics and words I want to use with my tutor. So, if I'd like to talk to my Skype tutor about Personal Finance, I have my Custom Lists window right next to my Skype video and text chat window. This list will give me words to use and maintain the flow of conversation.

If I'm running out of words, I can quickly glance at my list and use more statements and questions in Italian like:

- $>$  What kind of bank do you use?
- $\geq$  Have you tried online banking?
- $\ge$  I'm using online banking. It's very convenient.

Simple, but highly effective. See how this allows me to keep my lesson conversations going?

Also, If you remember, I use Italian-Pod101 lessons with my Skype tutor. They serve as the main focus of our lessons. After completing a lesson, I'll create a Custom List titled "New Words and Phrases" of all the Italian words or grammar points that I didn't understand within the lesson. Luse the same list -building process as described earlier.

### In fact, this is one list that doesn't stop growing.

Then, I share this list with my tutor so that she can add her explanations to it and we go over them during lessons. Using them in conversation with the Skype tutor really helps me master them.

Plus, any new words, phrases and grammar that I encounter with my Skype tutor, I'll copy from the Skype chat and paste into my "New Words and Phrases" lists. This takes a few seconds.

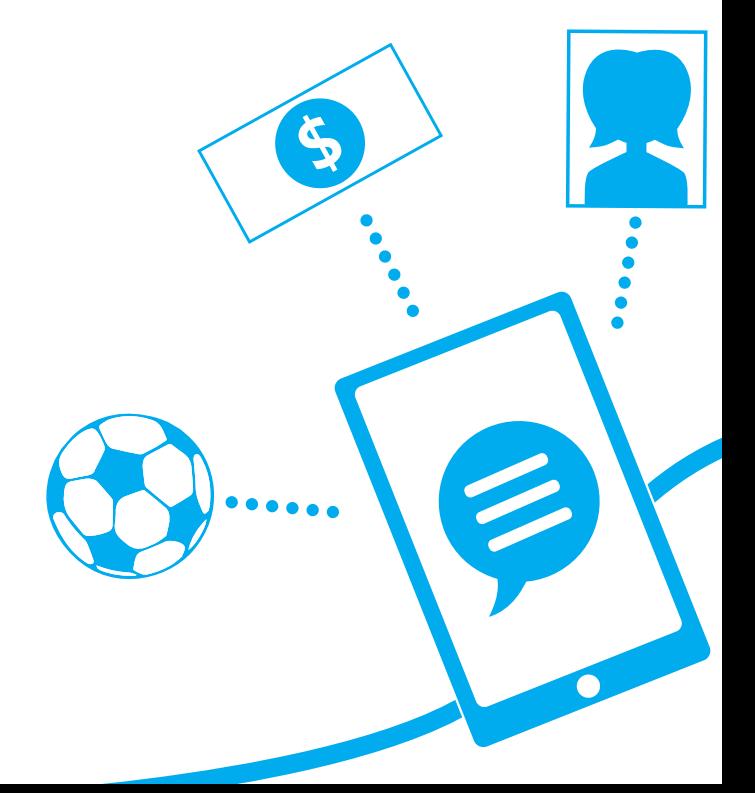

And my in-person tutor? The process is the same. I create lists based on what we'll cover in the lesson.

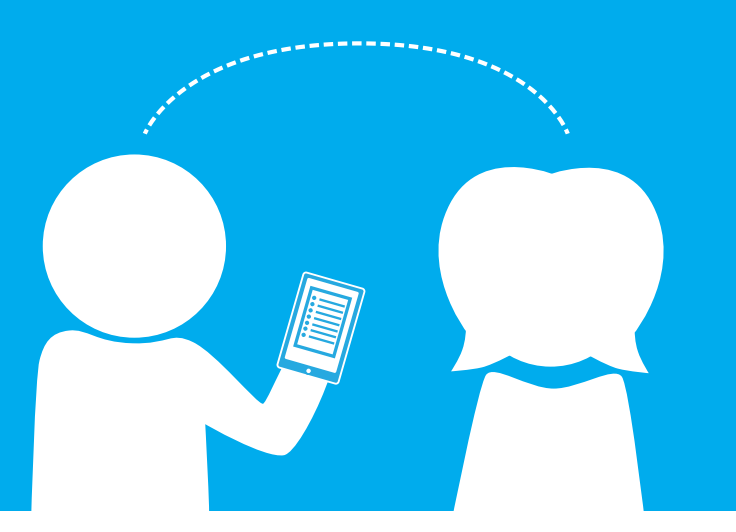

1

So, if we schedule a lesson at an Italian restaurant, I'll make a list of all the words and phrases I'd want to use about Italian restaurants and food in general. For example:

- How's this dish?  $\sum$
- Have you been here before?
- What are your other favorite restaurants?
- $\geq$  Adjectives like: spicy, sweet, sour and delicious...and so on!

The difference is that the preparation for in-person lessons is a lot longer. Why? I can't refer to the App like I can with the Skype windows.

Taking out my phone every minute to check for words would ruin the flow of the conversation and the lesson itself. I learned that at my first in-person lesson last time.

So, my two tactics are

Taking extra time to review and memorize my lists prior to the lesson

Printing out a copy of the list to have on hand for quick reference 2

And of course, any new and unknown word brought up in the in-person lesson gets added to the "New Words and Phrases" lists by my teacher.

## WHAT CAN YOU DO? There are two things you can do right now:

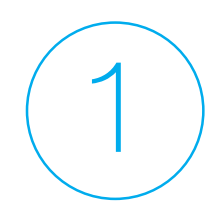

## **Create an ever-growing list of "new words and phrases"**

This will always be growing, and you'll refer to it the most. Every new word, phrase, idiom and sentence that you learn should be added here, and you can refer back to it as much as you need to. Reviewing them again and again will ingrain them in your brain. You can simply scroll through in a matter of seconds if you're on the go with your mobile device.

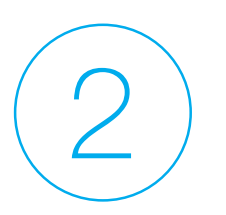

## $(2)$  Just as i prepare lists based on the needs of my<br>Italian lessons you can prepare lists based on your real needs.

Interests aside, you'll need phrases for real-life needs and situations. If you're planning on opening a bank account, ordering pizza or meeting a new person, a list with relevant phrases and words will be very useful.

## NOW TO OUR FINAL WAY TO PREPARE

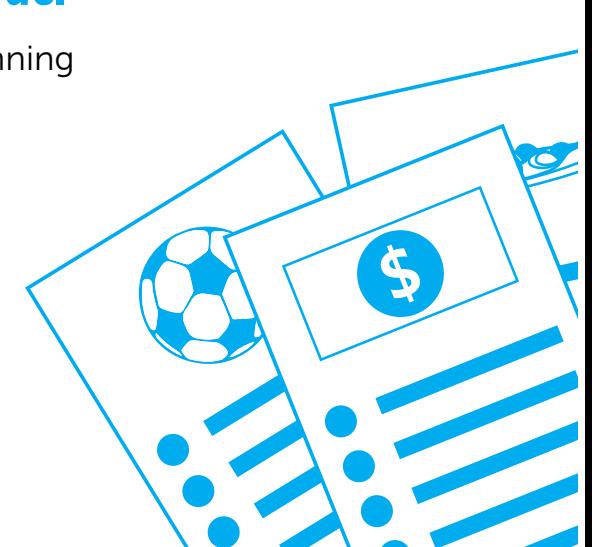

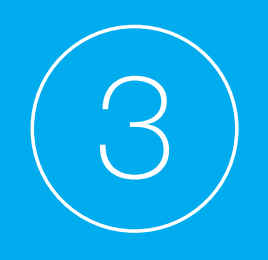

## TO REVIEW AND STUDY USE CUSTOM LISTS

This is because learning a word once won't help you master it forever

With the Custom Lists Web App, you can access your lists for quick review anywhere, on any device. This is exactly what I do after every lesson.

Pre-lesson preparation is important but post-lesson review helps me solidify what my tutors have taught me. Otherwise, what's the point of making lists if I don't look at them?

#### So, what do I after my lessons?

I'll refer to "New Words and Phrases" to review words from the lessons. I can do this anywhere, at any time with my iPhone

I'll also access my existing lists such as "Personal Finance" and "Italian Restaurants" because my tutors will bring up new words relevant to these topics

If I'm at home, I'll take a good 30-minutes to scroll and review

- If I'm on the go, I'll take a few minutes and review on my iPhone
- I'll return to #1 and #2 to create new lists or add new words to current lists for my upcoming lessons

The same advice goes for you too. Go back and review the lists you've created. As powerful as creating lists is, the second half of the magic is in reviewing your words.

Review. Review. Review.

Access them anytime, anywhere, on any device.

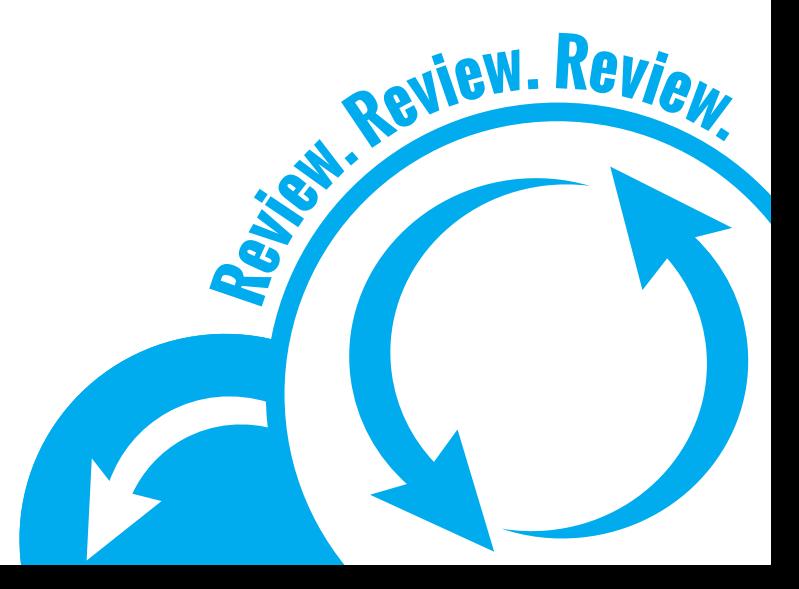

### As a Premium member, you already have access to this exclusive App.

Take advantage of Custom Lists as I have. You can find the App on our site, under the Resources drop-down menu or visit: customlists.innovativelanguage.com and log in with your 101 site user name and password.

I'll be using it for my July goal and will aim for 25-minutes.

#### And remember to set your June

Monthly Goal. I want to hear about your next goal. Remember to keep it specific, realistic and measurable and have a deadline.

### I'd also like to know how you're using Custom Lists to your advantage. If

you haven't done so yet, access the App for free and let me know if it helps you!

To your fluency, Peter Galante Founder, InnovativeLanguage.com

# Access the app for free and let me know if it helps you.

Send me an e-mail at: INNER.CIRCLE@INNOVATIVELANGUAGE.COM